### **WEB** PROGRAMLAMA II

Öğr. Gör. M. Mutlu YAPICI

Ankara Üniversitesi Elmadağ Meslek Yüksekokulu

## **Ders İzlencesi**

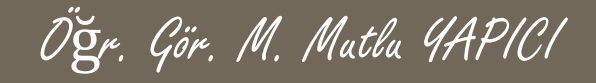

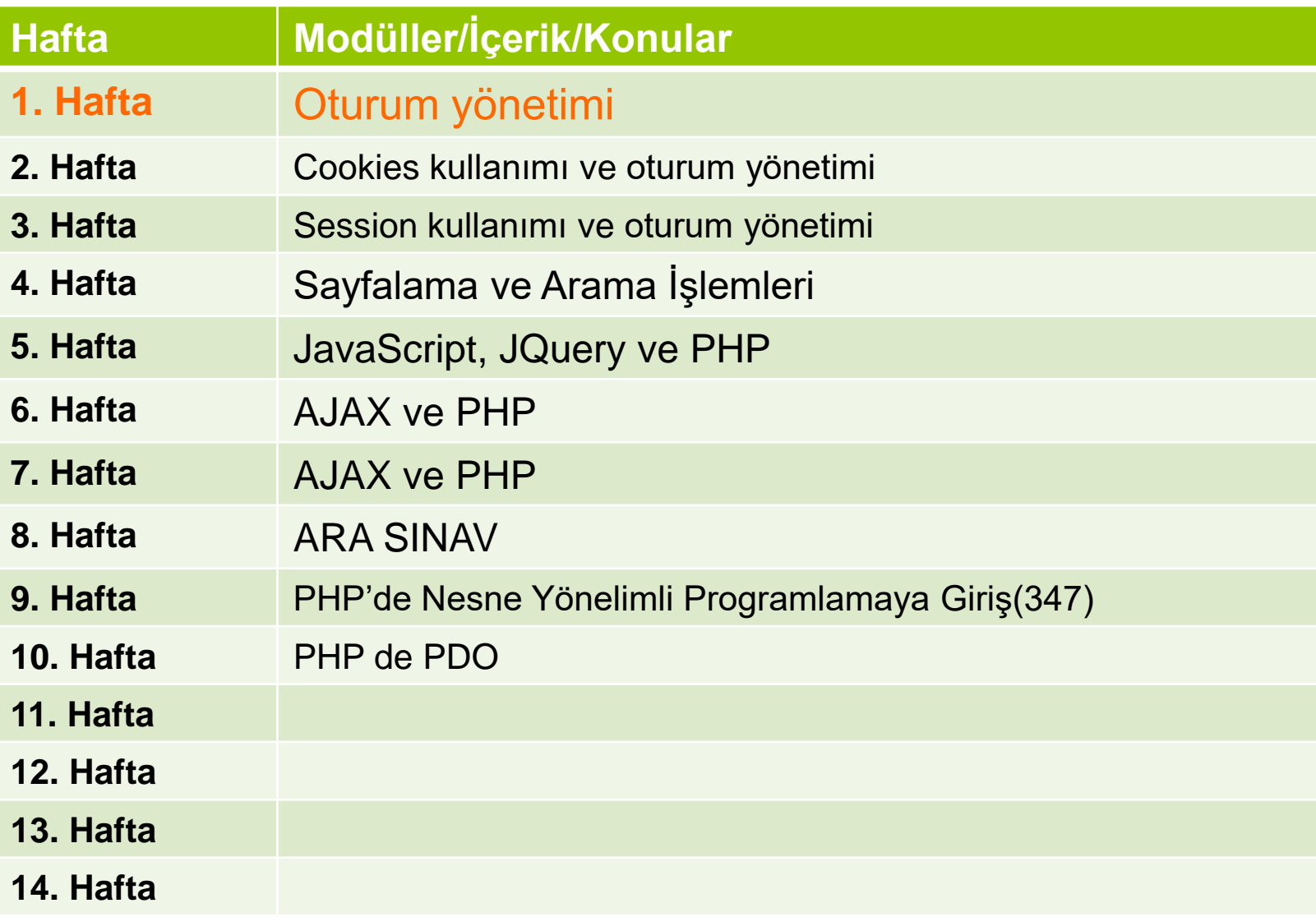

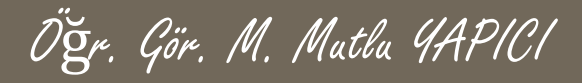

# **Bu Ünitede Ele Alınan Konular**

### **Oturum yönetimi**

- Cookies kullanımı ve oturum yönetimi
- Session kullanımı ve oturum yönetimi
- Sayfalama ve Arama İşlemleri

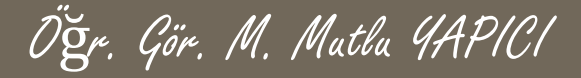

### **Ders Kazanımları**

Bu bölümü Bitirdiğimizde,

### **Oturum yönetimi**

- Cookies kullanımı ve oturum yönetimi
- Session kullanımı ve oturum yönetimi
- Sayfalama ve Arama İşlemleri

öğrenmiş olacaksınız.

#### Öğr. Gör. M. Mutlu YAPICI

### **Sayfalama Ve Arama İşlemleri**

**Bu bölümde PHP de veritabanından çektiğimiz veri listesini sayfalar halinde listelemeyi öğreneceğiz. Ayrıca sayfalama işlemimiz bittikten sonra da bu liste içerisinden arama işlemlerini yapacağız. Sayfalama işlemlerini yapmadan önce sayfalama yapacağımız veritabanını oluşturalım.**

**Proje senaryomuz online satış firmasına ait ürünlerin listelenmesi ve liste içerisinden ürün arama yapmak olsun. 'EmyoPazar' adında bir veritabanı ve ürünlerimizi tuttuğuz 'urunler' adında da tablomuz aşağıdaki gibi olsun. Şimdilik iki ürün var ama ileride ekleyeceğiz**

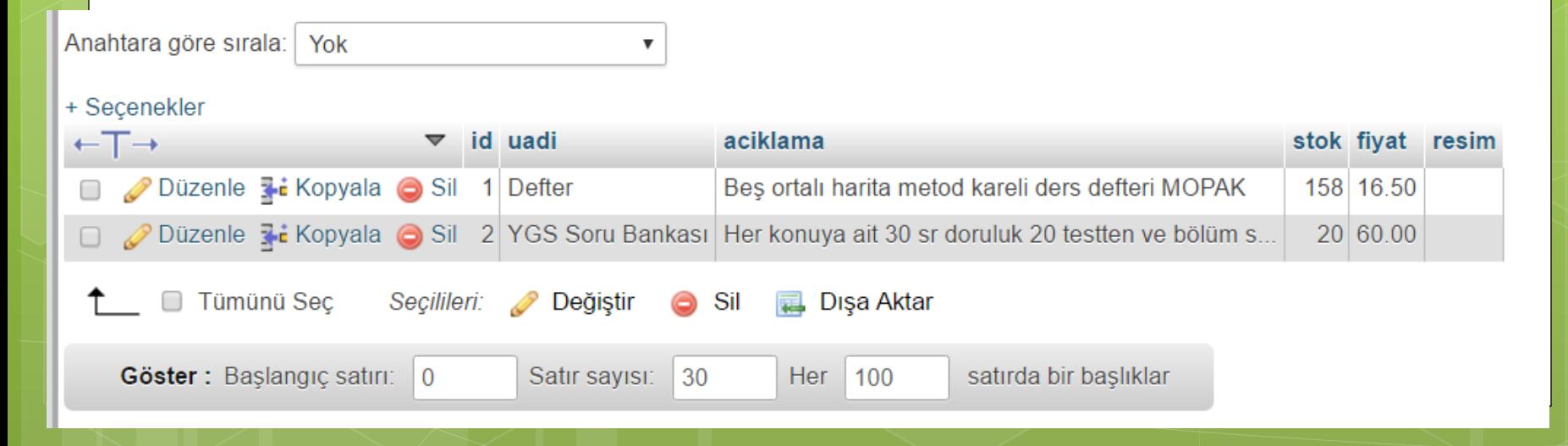

Öğr. Gör. M. Mutlu YAPICI

**Veritabanımızı oluşturduk ama veritabanına bağlanıp direk veritabanından çektiğimiz verileri listelemek yerine, öncelikle bir dizi halinde gelen verileri otomatik olarak tablo yapıp liste haline dönüştürecek bir PHP fonksiyonu hazırlamak istiyorum. Böylece bundan sonra verileri tablo yapmam gerekirse sürekli olarak aynı kodları yazmak yerine bu oluşturduğumuz fonksiyonu kullanmak daha mantıklı olacak. Bu arada zaten böyle bir fonksiyonu bir önceki dönem Web Programlama I dersinde yapmıştık. Dolayısı ile zaten hepiniz biliyorsunuz. :D**

**Evet Bu Fonksiyona Ait Kodları Bir Sonraki Sayfada Bulabilirsiniz.**

```
Öğr. Gör. M. Mutlu YAPICI 
      Sayfalama Ve Arama İşlemleri<?PHP
/// Bu fonksiyon kensdisine 1. parametrede, iki boyutlu bir dizi halinde gelen yerileri
/// HTML deki table tagleri arasına yerleştirerek tablolama yapar. Fonksiyonun 2. parametresi
/// Bu tablonun sütunlarının baslıklarını tutan bir dizi olaçak
    function TabloYapBakalim($veriDizisi="", $baslikDizisi="")
     €
          Smetin="".///Eğer Verilerimiz yeya Baslıklarımız Bossa yada Dizi Değilse Uyarı Verelim
          if(trim($veriDizisi) =="" || trim($baslikDizisi) ="" || !is array($veriDizisi) || !is array($baslikDizisi))
            $metin="Veriler ve Baslıklar Dizi Olarak Gönderilmeli. Bos Olamazlar ";
          \text{else}$metin=">\n<math>!\times$table border="1" cells and $dim$=10px' &gt;&lt;tx&gt;";///önce Baslıkları olusturalım
              foreach ($baslikDizisi as $ver)
               $metin.="<th>{}{$ver}<th>''</math>//baslıkların satırını kapatalım
               Smetin. = "\\ </tr>":
               //yukarıdaki üç satırlık kodla asağıdaki satır aynı islemi yapar
               ///$metin.="<tr><th>".implode("</th><th>".$baslikDizisi)."</th></tr>";
               ///simdide Verileimizi Tablova yüklevelim
               foreach ($veriDizisi as $veriD)
                \frac{1}{2} $metin.="\frac{1}{2}foreach ($veriD as $v)
                        $metin.="<td>{$v}</td>";
               //ensondaki tablovu kapatıp tablomuzu gönderelim
```

```
return(Smetin." < /table>");
```
**Peki Oluşturduğumuz Bu Fonksiyonu Nasıl Kullanacağız. Örnek Bir Kullanım Şekli Aşağıdaki Gibidir.**

Öğr. Gör. M. Mutlu YAPICI

**Sizde istediğiniz bir sayfaya bu fonksiyonun bulunduğu sayfayı yükleyip fonksiyonu çağırarak kolayca tablo oluşturabilirsiniz. Dikkat etmeniz gereken nokta fonksiyon parametrelerini uygun şekilde düzenlemeniz gerektiğidir.**

```
⊟<?PHP
require once ("fonksivonlar.php");
 $veridiz=array("1"=>array("adi"=>"Mutlu YAPICI", "xas"=>31, "meslek"=>"Akademisxen"),
                   "2"=>array("<u>adi</u>"=>"Ayse CALISKAN", "yas"=>24, "<u>meslek</u>"=>"<u>Öğrenci</u>"),
                   "3"=>array("<u>adi</u>"=>"Mine EMİNE", "<u>yas</u>"=>26, "<u>meslek</u>"=>"Ey Hanımı" )
 $baslikDiz= array("Adı Soyadı", "Xaşı", "Mesleği");
echo TabloYapBakalim($veridiz, $baslikDiz);
\sim 2
```
Öğr. Gör. M. Mutlu YAPICI

**Tabi listeleme yapabilmemiz için veritabanımızda onlarca veri olması gerekir. Bunun için önce bir veri ekleme sayfası oluşturalım ve veritabanımıza veri ekleyelim. Aslında bu sayfayı oluşturmadan da direkt PHPMYADMIN den veri ekleyebiliriz. Ancak bir önceki dönem yaptığımız derslerden de biliyorsunuz ki, veriyi PHPMYADMIN den eklersek tablo yaparken Türkçe karakter uyumsuzluğu ile karşılaşacağız. Bu nedenle bir veri ekleme arayüzü oluşturalım, hem bir önceki konuları da hatırlamış oluruz.**

```
Öğr. Gör. M. Mutlu YAPICI
```
#### **Arayüze Ait Kodlar;**

```
khl style="color:red;">Ürün Ekleme Sayfası</hl>
3<form action="urunekle.php" method="POST">
      <table border="1" cellpadding="10px">
          <tr>
              <th> Ürünün Adı : </th><td><input type="text" value="" name="uadi"/></td>
          \langle/tr>
          <tr><th> Urunun Acıklaması : </th><td><input type="text" value="" name="uack"/></td>
          \langle/tr>
          <tr>
              <th> Urunun Adeti : </th><td><input type="text" name="uadet" value="" /></td>
          \langle/tr>
          <tr>
              <th> Urunun Fiyati : </th><td><input type="text" value="" name="ufyt"/></td>
          \langle/tr>
          <tr><th> Urunun Resmi : </th><td><input type="text" value="" name="ursm"/></td>
          \langle/tr>
          <tr><td colspan="2" align="right"><input type="submit" value="Ürün Ekle" name="btn"/></td>
          <tr>
      \langle/table>
</form>
```
Öğr. Gör. M. Mutlu YAPICI

**Ürün Ekleme Arayüzü**

#### a doiscritogramama... Denex assimilizavito a **Ürün Ekleme Sayfası**

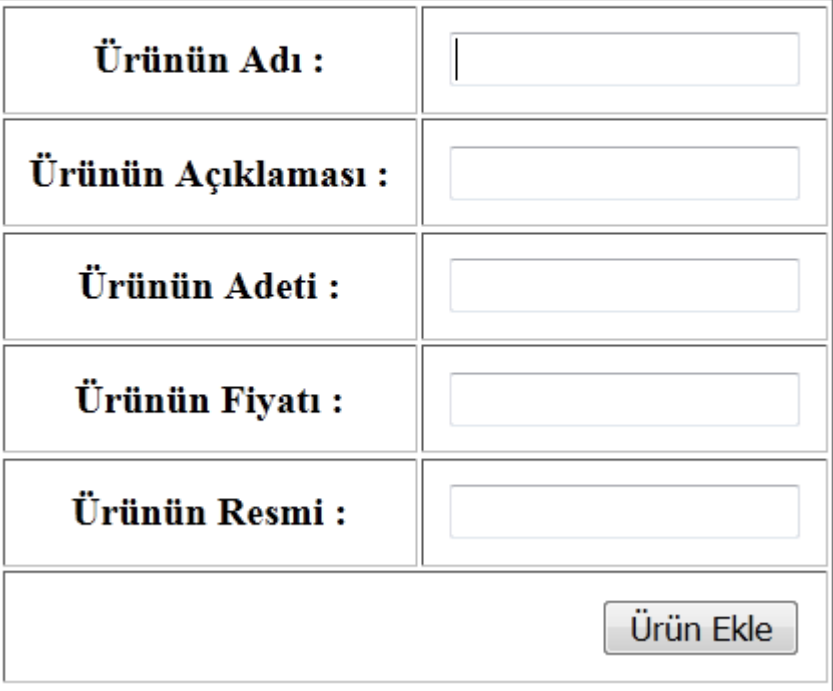

```
Öğr. Gör. M. Mutlu YAPICI
```
**Ürün Ekleme Kodları. Bu kodları ayrı bir sayfada yada aynı sayfa içerisinde de kullanabilirsiniz.**

```
\exists<?php
if ( !empty ($ POST ['uadi']) & &
     lempty ($ POST['uadet']) & &
     !empty ($ POST['ufyt'])
  \rightarrow \rightarrowprint r ($ POST);
     extract(S POST);$vt = @new mysgli("127.0.0.1", "root", "usbw", "emyopazar");if($vt->connect error)
       die ("Veritabanı Bağlantı Hatası ".$vt->connect error);
       $sql="INSERT INTO `urunler`(`uadi`, `aciklama`, `stok`, `fiyat`, `resim`)
                             VALUES (?, ?, ?, ?, ?)";
       $vt->set charset("utf8"); ///Türkçe KArakterleri Tanıması İçin
       \text{Sorqu}= \text{Svt}-\text{oprepare}(\text{Ssgl});
       $sorgu->bind param("ssiis", $ POST['uadi'], $ POST['uack'], $uadet, $ufyt, $ursm);
       $sorgu->execute();
       if($sorqu ===false)
         die("<h3 style='color:red;'>Veritabanı Ekleme Hatası ".$vt->error."</h3>");
      else
        echo "<h3 style='color:#00FF00;'>".$vt->affected rows." Satır Veri Eklendi</h3>";
```

```
$sorgu->close();
$vt->close();
```
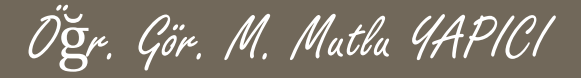

**Veritabanımız ve Tablo şeklinde liste oluşturabileceğimiz fonksiyonumuz hazır. Ürünlerimizi de ekledik. Şimdi sayfalama işlemlerine geçebiliriz.**

**Öncelikle sayfalama işlemlerinin mantığından bahsetmek istiyorum. Sayfalama işlemlerinin temel mantığı veritabanındaki tüm verileri çekip aynı anda yüzlerce veriyi ekrana bastırmak yerine onarlı veya yirmişerli gibi gruplar halinde ekranda listelemektir. Böylece yüzlerce verinin tarayıcıdaki yükü azaltılacak daha rahat bir analiz işlemi yapılabilecektir. Sayfanızda da kitlenmeler ve takılmalar azalacaktır.**

**Peki ama bu işlemi nasıl yapacağız. Aslında sayfalama işlemi küçük bir algoritma ve SQL sorgusundan ibarettir. Verileri veritabanından çerkerken kaçıncı sıradaki veriden itibaren kaç adet çekmek istiyorsak SQL sorgusuyla ayarlayacağız. Böylece istediğimiz yerden itibaren istediğimiz veri grubunu ekranda göstermiş olacağız.**

Öğr. Gör. M. Mutlu YAPICI

**Bunu örneklemek gerekirse, veritabanında 100 satır veri olsun biz yirmişerli gruplar halinde ekrana yazdırmak ve her yirmi gruptan bir sayfa oluşturmak isteyelim. Bunun için SQL sorgusuna hangi satırdan başlayacağını ve kaç tane veri çekeceğini söylememiz gerekir. Bu noktada OFFSET ve LIMIT kavramı devreye giriyor SQL cümleciğinde veri çekme işleminin kaçıncı satırdan başlayacağını OFFSET, ve kaç satır çekeceğini de LIMIT anahtar kelimeleri belirlemektedir. Bizde sayfalama işlemi için tam olarak bunları kullanacağız. Tabi sayfa numaralarına bağlı ufak bir algoritmayla birlikte :D**

**Öncelikle basitten zora doğru gitmek için veritabanımızda ki tüm verileri çekip oluşturduğumuz tablolama fonksiyonu ile listeleyelim daha sonra sayfalara böleceğiz.**

#### Öğr. Gör. M. Mutlu YAPICI **Sayfalama Ve Arama İşlemleri Listeleme Dosyasının İçeriği;**  $\left|\frac{1}{2}\right|$  cerezolustur.php  $\left|\frac{1}{2}\right|$  anasayfa.php  $\left|\frac{1}{2}\right|$  new 2  $\left|\frac{1}{2}\right|$  urunekle.php  $\left|\frac{1}{2}\right|$  sayfalama.php  $\left|\frac{1}{2}\right|$  fonksiyonlar.php 日<?php Fonksiyonlar Dosyasını Tequire\_once("fonksiyonlar.php"); > Yüklüyoruz //öncelikle verilerimizi veritabanından çekelim \$vt=new mysqli( "localhost", "root", "usbw", "emyopazar"); //eğer bağlantı başarısızsa hata verdirelim  $if$ (\$vt->connect error) die ("Veritabanı Bağlantı Hatası. ".\$vt->connect error); //bağlantı başarılı ise \$SQL="SELECT \* FROM 'urunler'"; \$vt->set charset ("UTF8"); \$sorgu=\$vt->prepare(\$SQL);  $$s$ orqu->execute(); //eğer Sorgu başarısızsa hata verdirelim  $if$  $(*)$ vt->error $)$ die ("SQL Sorqu Hatası. ".\$vt->error);

\$sonuc=\$sorqu->qet result();

```
Öğr. Gör. M. Mutlu YAPICI
```
**Listeleme Dosyasının İçeriği (DEVAMI);**

```
$sonuc=$sorgu->get result();
```

```
$veribizi =Array();
```

```
$i=0;while ($veri=$sonuc->fetch assoc())
```

```
$veribizi[$i]=$verij$i++;
```

```
$sorqu->close();
\text{Svt} ->close();
```
///başlıkları oluşturalım ve Tablo yapma fonksiyonumuza gönderelim \$basliklar=Array ("Ürün İd", "Ürün Adı", "Ürün Açıklaması", "Stok", "Fiyatı", "Resim")

TabloYapBakalim(\$veriDizi, \$basliklar); echo

?>

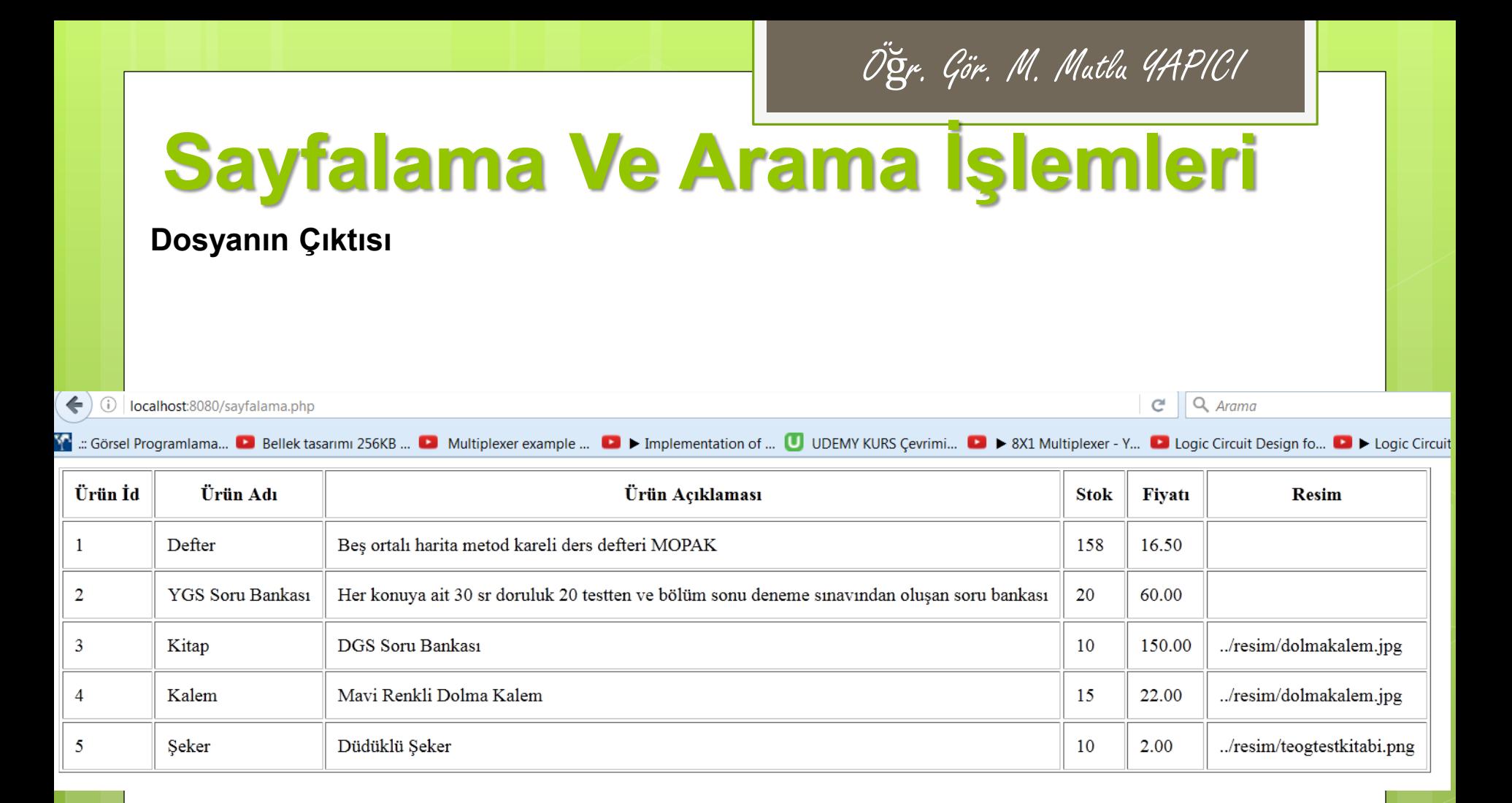

Öğr. Gör. M. Mutlu YAPICI

**Tüm verileri listeleme işlemini yaptık peki ama şimdi istediğimiz veriden itibaren istediğimiz sayıda veriyi ekrana nasıl yazdıracağız. Bunun için daha öncede söylediğimiz OFFSET ve LIMIT SQL anahtar kelimelerini kullanacağız.**

**Öncelikler bu liste üzerinde, bu anahtar kelimelerin etkisini görelim. Sayfalama.php dosyasının içerisindeki aşağıda gösterilen SQL cümleciğini yeni haliyle değiştirip sonucu görelim.**

//bağlantı basarılı ise \$SQL="SELECT \* FROM `urunler`"; \$vt->set charset ("UTF8"); \$sorqu=\$vt->prepare(\$SQL);

**\$SQL="SELECT \* FROM `urunler` LIMIT 2 OFFSET 1"**

Öğr. Gör. M. Mutlu YAPICI

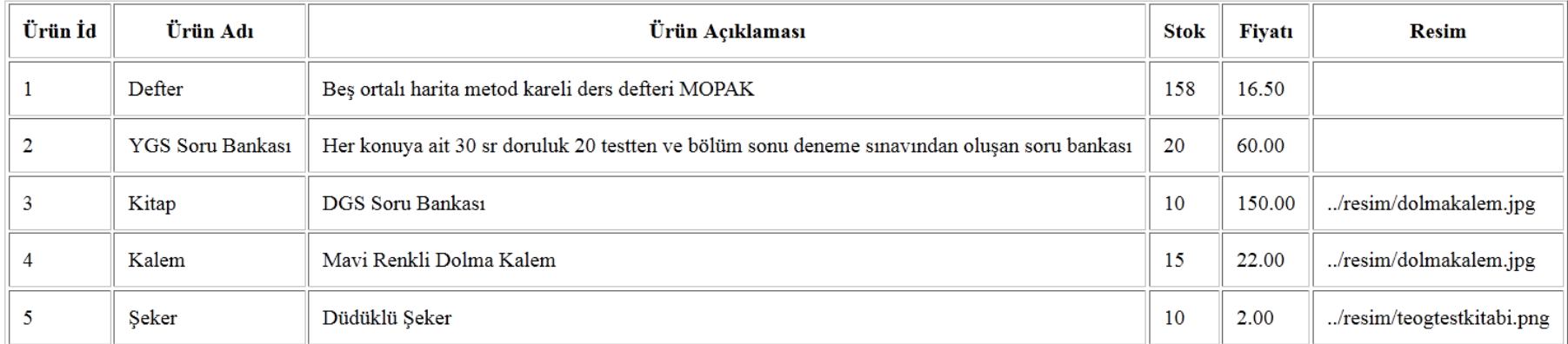

#### **Yukarıda Listenin İlk hali aşağıda ise son hali var. Farkları görebiliyoruz. \$SQL="SELECT \* FROM `urunler` LIMIT 2 OFFSET 1"**

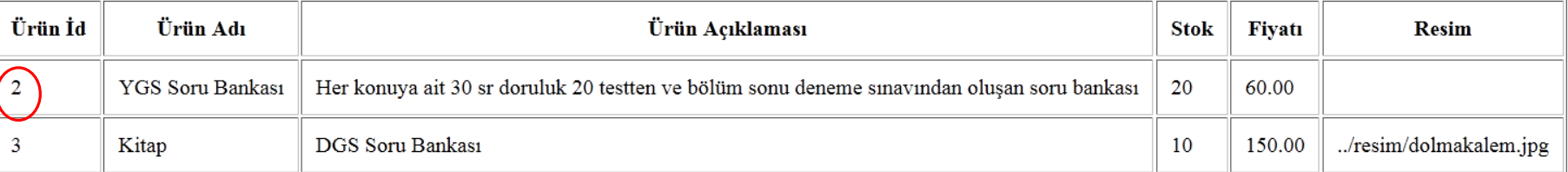

**Görüldüğü gibi OFFSET 1 kelimesi ile 1. ofset olan 2. elemandan itibaren veri çekmeye başladı. LIMIT 2 kelimesi ile de kaç tane veri çekeceğimizi belirlemiş olduk.**

**Şimdi sayfalama işlemi için tablonun altına sayfalarda dolaşabileceğimiz. 1-2-3-4 gibi linkler ekleyelim ve bu linklere tıkladıkça veriler değişsin. Öncelikle linkleri ekleyerek başlayalım.**

Öğr. Gör. M. Mutlu YAPICI

**Daha önceki sayfalama kodumuzun en alttaki fonksiyonun altına aşağıdaki kodları ekleyebilirsiniz.**

```
echo
      TabloYapBakalim($veriDizi, $basliklar);
///tablo altına sayfa numaraları oluşturalım
for (Si=1; Si<5; Si++)echo"<a href='#' >$i</a> <b>|</b> ";
```
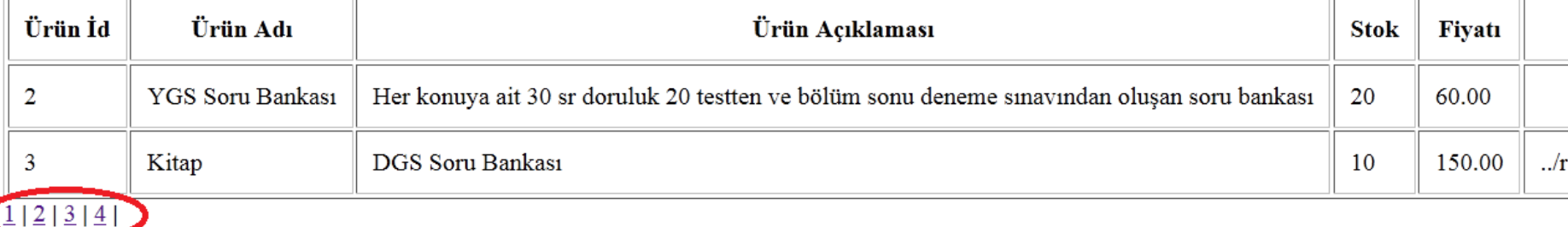

**Şimdi sayfalama işlemi için tablonun altına sayfalarda dolaşabileceğimiz. 1-2-3-4 gibi linkler ekleyelim ve bu linklere tıkladıkça veriler değişsin. Öncelikle linkleri ekleyerek başlayalım.**

Öğr. Gör. M. Mutlu YAPICI

**Daha önceki sayfalama kodumuzun en alttaki fonksiyonun altına aşağıdaki kodları ekleyebilirsiniz.**

```
echo
      TabloYapBakalim($veriDizi, $basliklar);
///tablo altına sayfa numaraları oluşturalım
for (Si=1; Si<5; Si++)echo"<a href='#' >$i</a> <b>|</b> ";
```
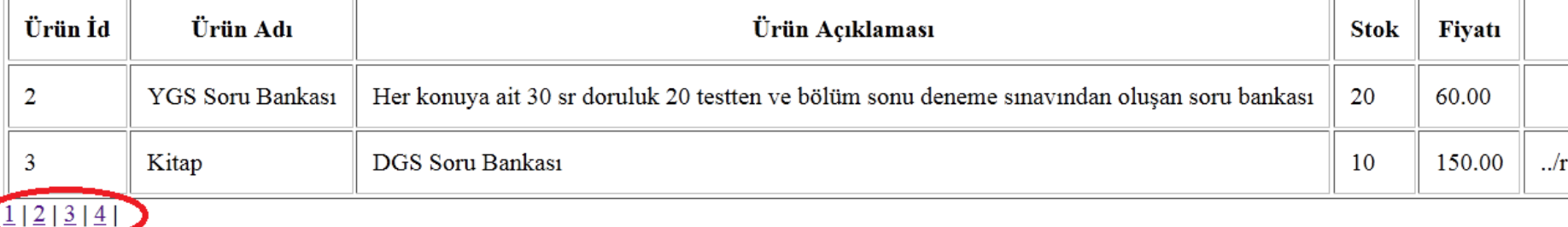

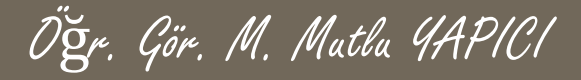

### **KAYNAKLAR**

- **o** Internet ortamı
- o PHP ve AJAX Haydar TUNA
- A'dan Z'ye PHP Rıza ÇELİK

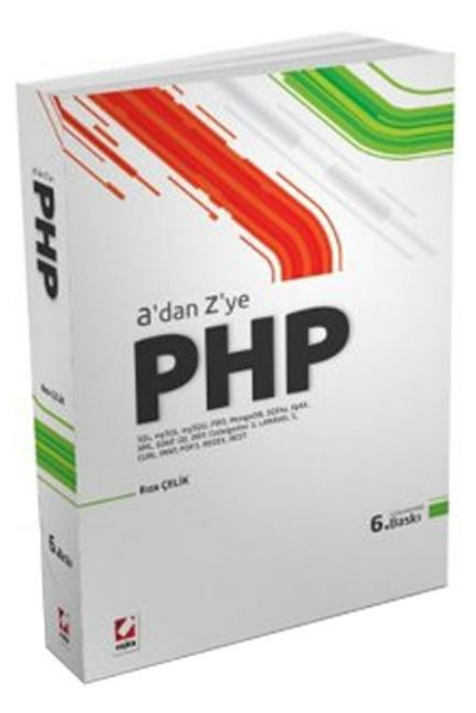

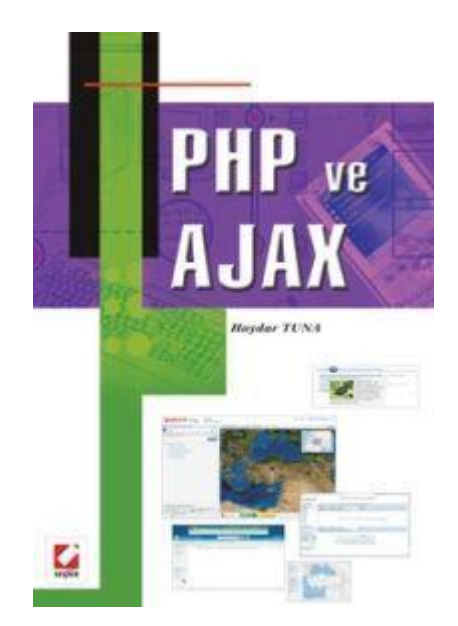